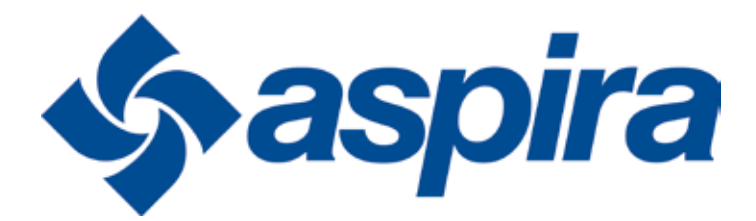

## MANUALE INSTALLAZIONE CONTROLLO REMOTO

# S-0241.02 DISPLAY DI CONTROLLO PER UVR-HE

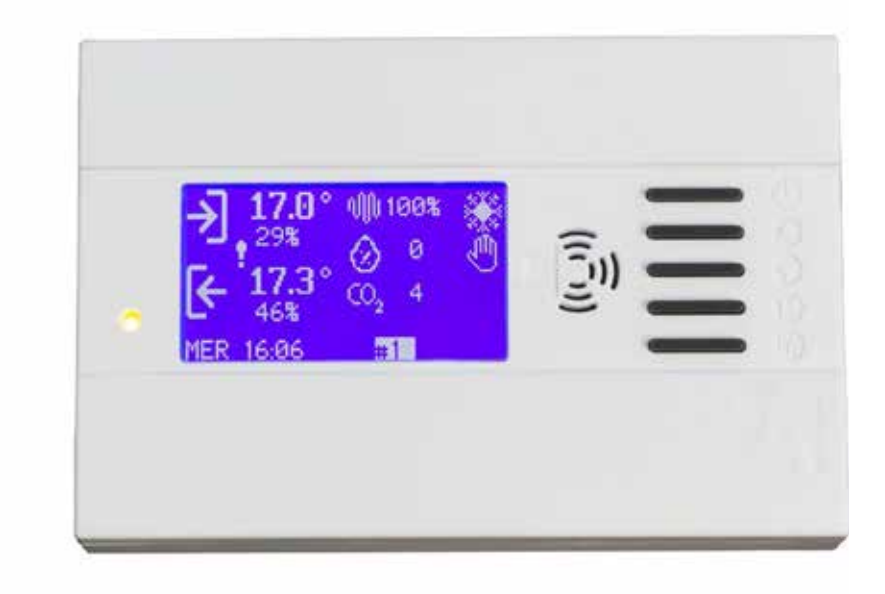

**FANTINI COSMI S.p.A.** Via dell'Osio, 6 20049 Caleppio di Settala, Milano - ITALIA Tel . +39 02 956821 | Fax +39 02 95307006 | info@fantinicosmi.it www.fantinicosmi.it

## 1 - ASSEMBLAGGIO

Il suo montaggio risulta agevole e veloce. Basterà avvitare la staffa della consolle direttamente su scatola da incasso tipo 503 utilizzando le viti in dotazione.

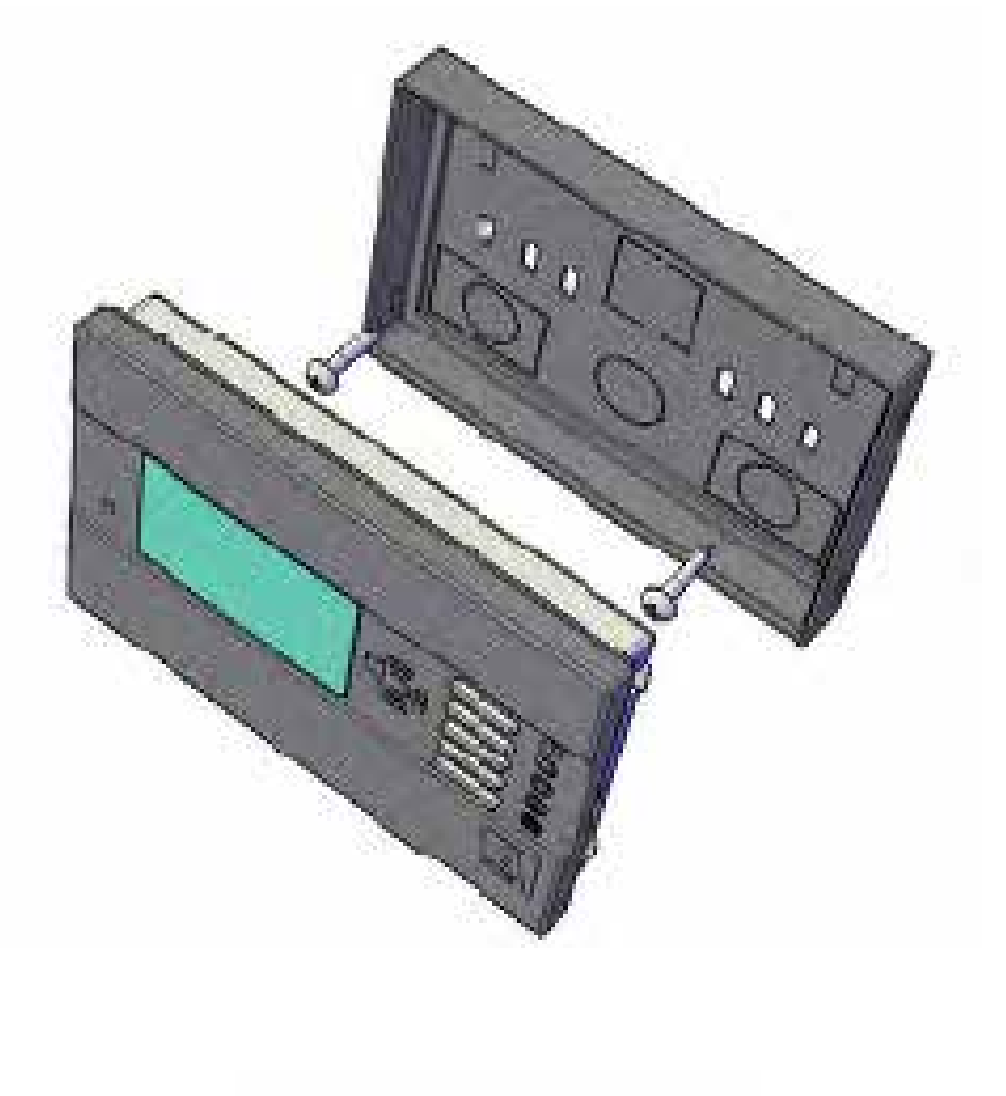

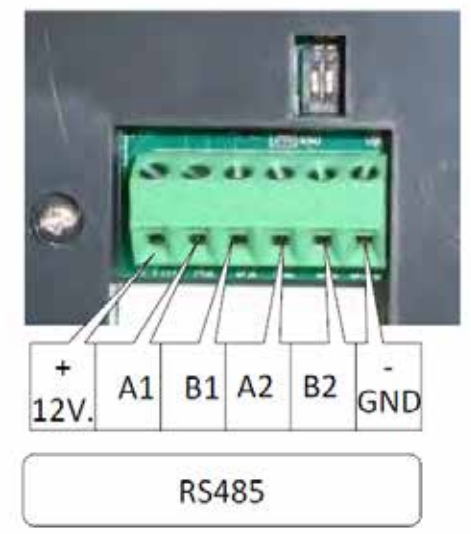

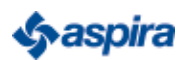

## 2 - DUE MODALITÀ DI FUNZIONAMENTO:

#### **"MANUALE"**

L'utente ha la possibilità di impostare direttamente la velocità dei ventilatori di mandata e ripresa nonché comandare la serranda di by-pass (apertura/chiusura). È altresì possibile tarare la velocità di uno dei due ventilatori in modo che la sua velocità sia sempre una frazione di quello di riferimento. Qualora sia presente una sonda di CO2, umidità relativa o temperatura ambiente il valore misurato è mostrato sul pannello del controllo remoto.

#### **"AUTOMATICA"**

Sia i ventilatori che i by-pass sono gestiti dal controllo senza possibilità di intervento dell'utente. La velocità dei ventilatori varia automaticamente al fine di mantenere il livello di anidride carbonica misurata nel locale al di sotto del valore di riferimento impostato dall'utente, tuttavia è comunque possibile impostare la velocità minima di entrambi i ventilatori in un intervallo compreso tra 4% e 20%. La serranda di by-pass si chiude e si apre sempre autonomamente sulla base della temperatura di riferimento impostata dall'utente

### 3 - MENU

Il display MENU' garantisce la possibilità di modificare: numero schede di controllo connesse, lingua, retroilluminazione display, logo all'avvio, utilizzo buzzer, utilizzo sensore di temperatura su scheda. Le voci aggiuntive visibili nel menu scheda livello AMMI-NISTRATORE (accesso tramite tasti M+BYPASS premuti prolungatamente nella videata di lavoro) danno accesso alle specifiche variabili di taratura dell'unità. Dopo un tempo fisso di inutilizzo del sistema, viene ridotta la luminosità del display rimanendo sempre comunque nella videata di lavoro. Menù a scorrimento. Il tasto ON ed il tasto BP mantengono il loro significato, danno accesso diretto alle funzioni ON/OFF e BAYPASS.

Variabili Modificabili:

- Data/Orario
- **Stagione**
- Modalità di lavoro (AUTO, MAN, PROGRAMMI)
- Sistema ON/OFF (bottone ON/OF)
- ON/OFF bypass (bottone BYPASS)
- Percentuale comando mandata ventola. Solo in modalità manuale.
- Percentuale comando ritorno ventola. Solo in modalità manuale.

#### **• Indicatori di allarme visibili e differenziati**

Allarme FILTRO: Icona campanella con a fianco la dicitura "SOSTITUIRE FILTRO ARIA". Quando il filtro viene ripristinato l'allarme cessa. Allarme SANIFICAZIONE: La scomparsa della tensione di rete (230V.a.c.) fa comparire la campanella con la dicitura "ALLARME SANIFICAZIONE" che persiste per un tempo pari a 10 minuti (tempo adattabile alle esigenze del cliente) anche dopo il ripristino dell'ingresso. L'allarme sanificazione interrompe immediatamente la gestione del generatore di Ozono.

- **• Gestione protocollo sterilizzatore con relativo calendario.** La funzione sterilizzatore può essere abilitata/disabilitata dal menu scheda livello amministratore. Il calendario dello sterilizzatore con possibilità di definire 2 orari di attivazione/disattivazione per ogni giorno della settimana della durata massima di 2 ore.
- **• Implementa la gestione antincendio.** Con l'allarme attivo blocco dell'intero sistema visualizzazione errore lampeggiante sulla schermata principale . La funzione antincendio può essere disabilitata dal menu scheda livello amministratore.
- **• Gestione sensore umidità** che può essere abilitato/disabilitato dal menu scheda livello amministratore.
- La **scheda di controllo** può arrivare a gestie 32 indirizzi quindi 32 unità differenti con un unica elettronica.
- Possibilità di configurazione del **baud rate** utilizzato (9600 19200 115200) aggiungendo una nuova voce nel menu display.

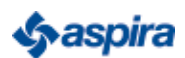

## 4 - CONFIGURAZIONE RETE RS-485 MODBUS: connettere il prodotto S-0241-02 o il prodotto S-0277-00 utilizzando il connettore indicato

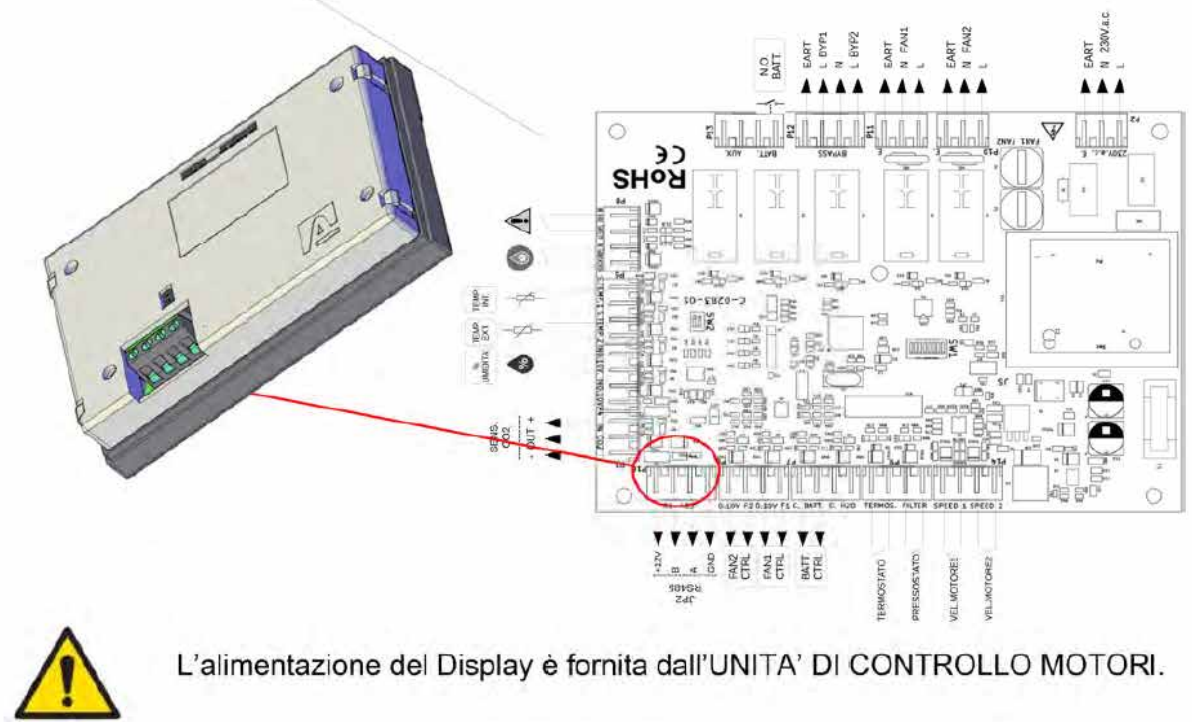

NOTA: le attività di installazione vanno affidate a personale specializzato e qualificato.

Collegare il display alla scheda di controllo (connettore P16) più vicina, secondo la modalità illustrata nella pagina precedente utilizzando un cavo , avendo cura di collegare anche l'alimentazione (+12V e GND).

Collegare tra di loro le unità Slave (max 32) con cavo in parallelo rispetto alla prima.

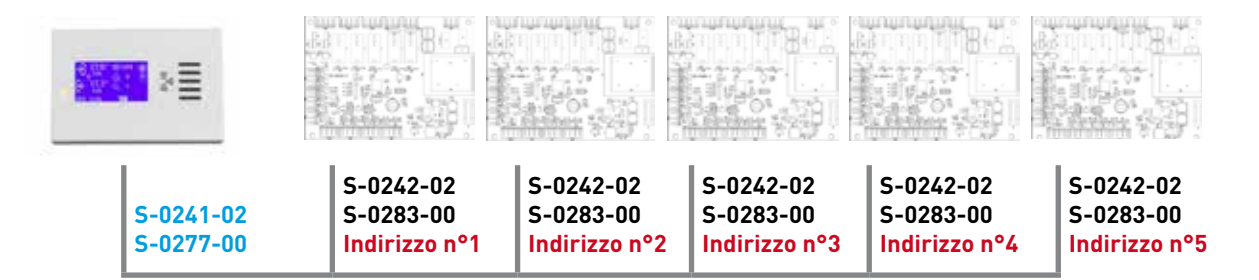

#### **+12 / A1 / B1 / GND**

**Nota1:** Configurare l'indirizzo di rete delle schede SLAVE con un valore progressivo, per la configurazione fare riferimento alla sezione: "SISTEMA ASPIRNOVA - DESCRIZIONE PROTOCOLLO MODBUS UTILIZZATO NELLA COMUNICAZIONE TRA SCHEDA DISPLAY E SCHEDA DI CONTROLLO (FW00071 – FW00055)".

**Nota2:** Accedere al menù "IMPOSTAZIONE MENU GENERALE" voce "SCHEDE DI CONTROLLO" e attivare le schede presenti in rete. Es.: Se la rete è composta da 5 schede slave impostare il numero 5.

**Nota3:** La velocità di comunicazione tra le schede SLAVE e la scheda MASTER di default è Baud Rate 115200. Per modificare il valore accedere alle impostazioni del Display accedere al menù "IMPOSTAZIONE MENU GENERALE" voce BAUD RATE, la stessa selezione deve essere fatta su SW1 delle schede SLAVE.

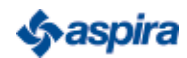

## DISPLAY DI CONTROLLO PER S-02 83 -0 1

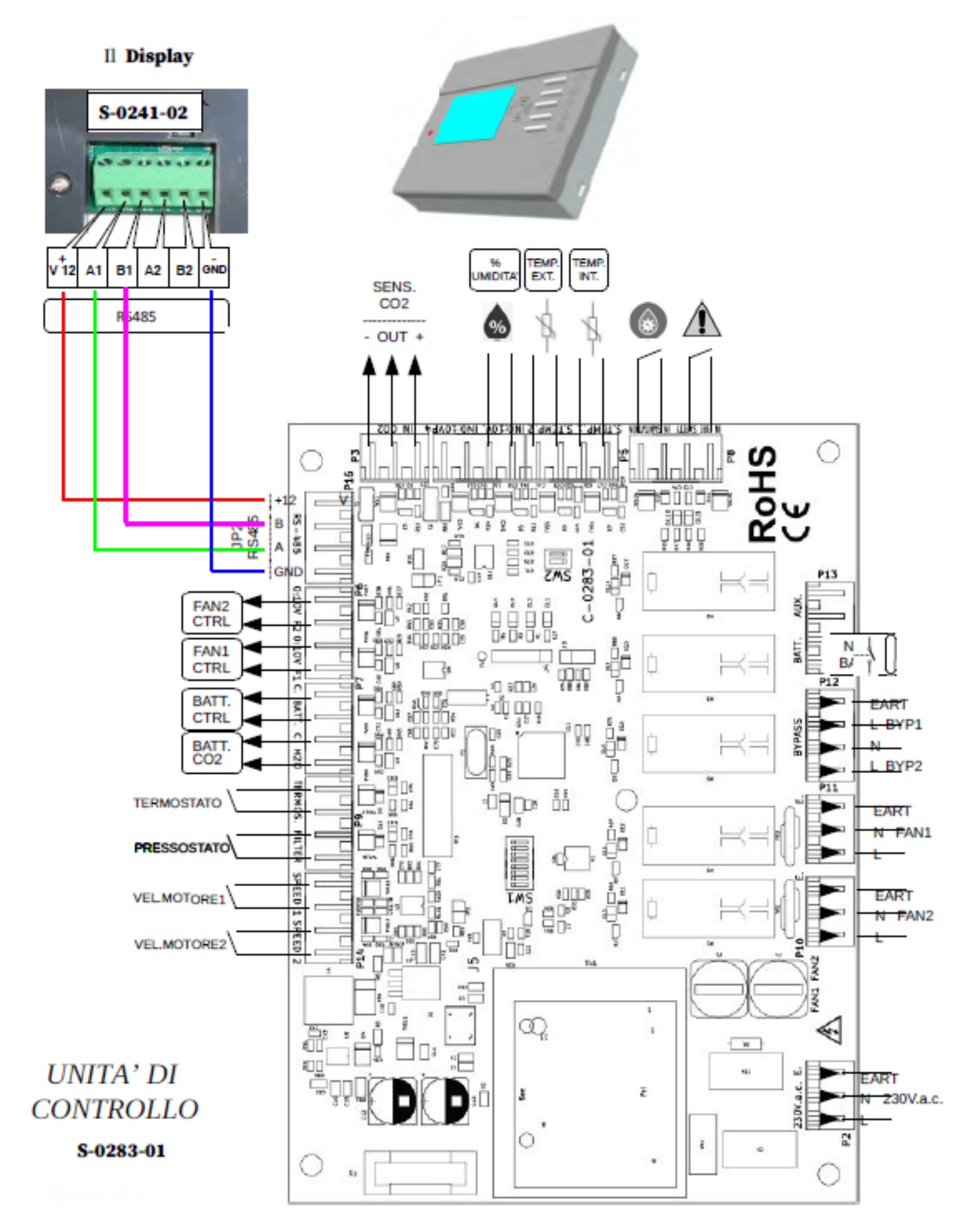

## 5 - FUNZIONI

Di seguito lo schema generale illustrativo delle funzioni di sistema:

- 1. Bottone ON-OFF  $\Phi$
- 2. Bottone dimunizione
- 3. Bottone aumento
- 4. Bottone MENU
- 5. Pulsante azionamento BY-PASS (ad ogni pressione cambia)
- 6. Segnalatore acustico
- 7. Led bicolore (ro/ve) on/off sostituzione filtri
- 8. Punto esclamativo possibile guasto motori

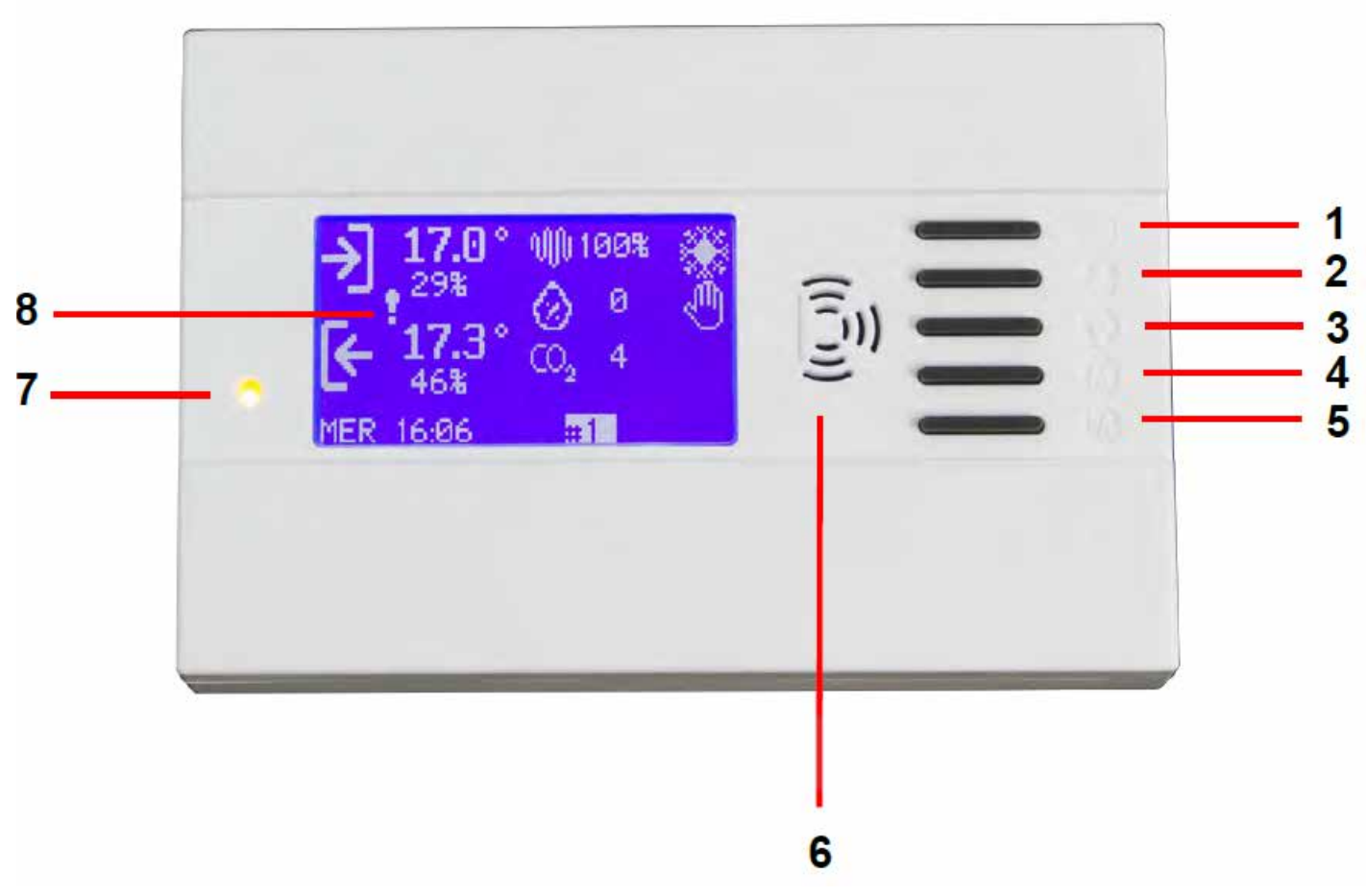

#### **DISPLAY LED**:

- Se le ventole (di tutte le schede di controllo) sono spente o azionate con un comando inferiore al 30% il led rimane in OFF.
- Nel caso contrario, il led si accende di verde, oppure di rosso nel caso in cui almeno un filtro sia sporco ed il relativo ingresso attivo.
- Gli ingressi filtro vengono considerati solo sulle schede con comando ventole FAN >30%.

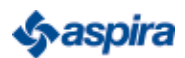

## 6 - INTRODUZIONE

Sono disponibili 3 diverse modalità di funzionamento, tutte accessibili dal menu.

- **• Funzionamento manuale.**
- **• Funzionamento automatico.**
- **• Funzionamento con orario.**

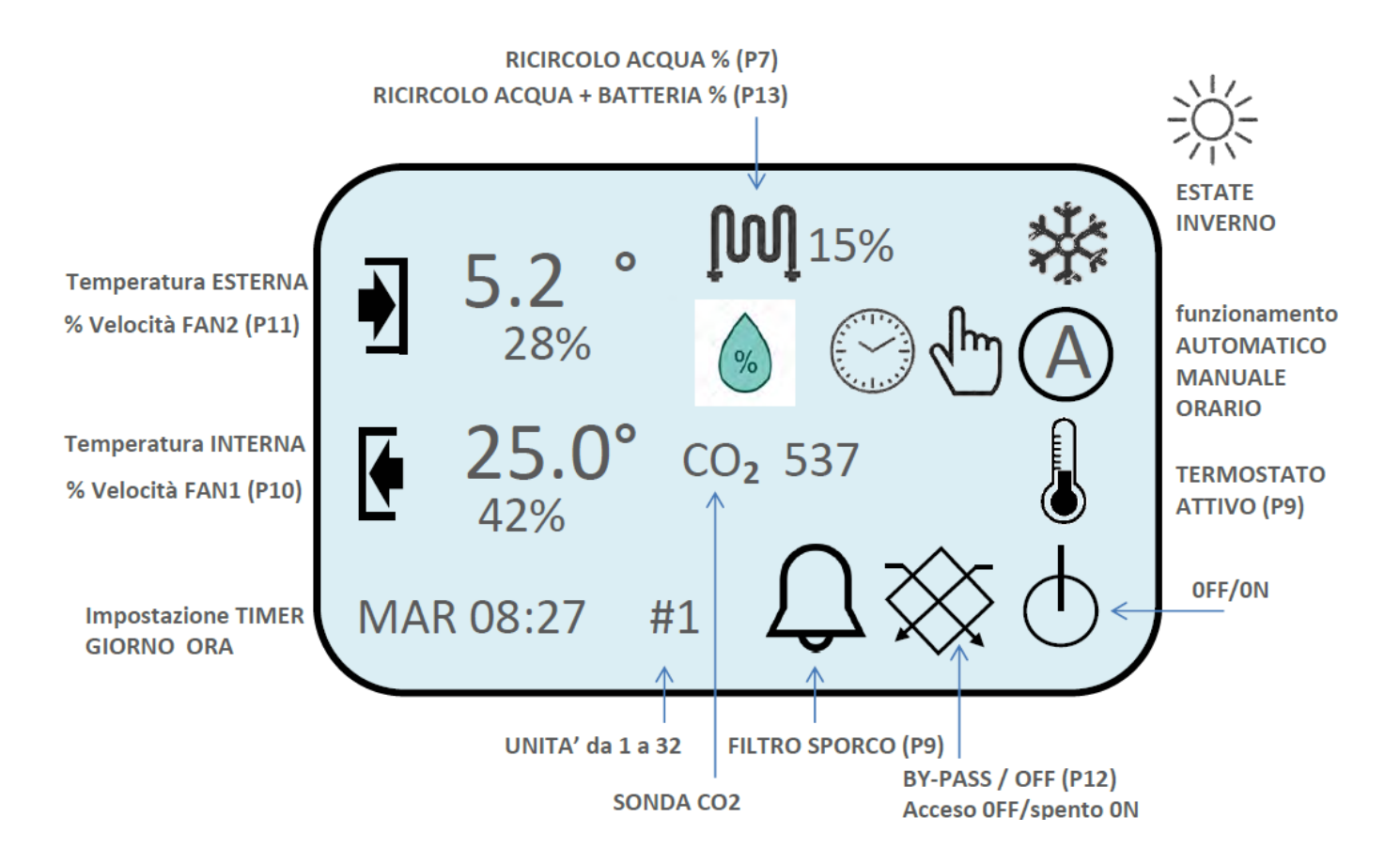

#### **SCHERMATA DIMOSTRATIVA**

#### **NOTE**

- a. Trascorsi 40 [s] dall'ultima pressione di un tasto il display si spegne e i tasti nonsaranno più funzionali. Premere un qualsiasi tasto per riaccendere.
- b. Quando la macchina viene spenta la serranda di by-pass rimane nella posizione in cui si trova, non si chiude automaticamente.
- c. In caso di mancanza di corrente l'unità si riaccenderà automaticamente al ritorno della stessa e riprenderà a funzionare in accordo all'ultima configurazione impostata.
- d. Con termostato inserito, il comando ON/OFF è disabilitato e si lavora con il termostato.

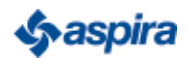

## 7 - IMPOSTAZIONI PRINCIPALI (INSTALLAZIONE)

Per accedere a questo MENU alimentare il sistema mantenendo premuto il tasto ( M )

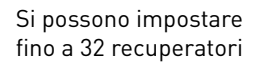

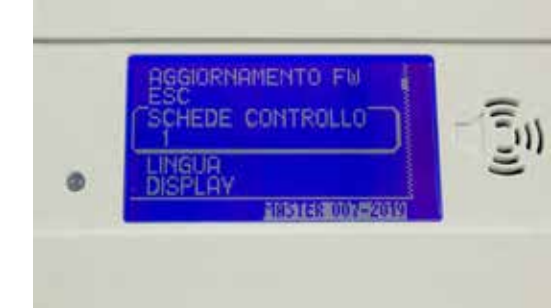

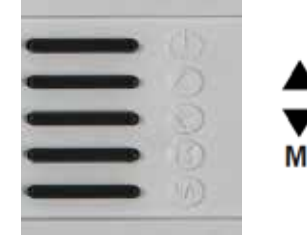

Selezionare con le frecce il numero di macchine che si vogliono controllare. Una volta selezionato premere (M)

Si possonpo impostare 3 lingue diverse : ITALIANO/SPAGNOLO/INGLESE

Si può impostare l'illuminazione e il

contrasto del display.

# CONTROLLO **CM ESTIMATOR**

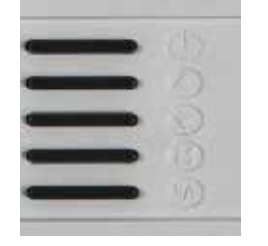

Selezionare con le frecce la lingua desiderata. Una volta selezionato premere (M)

M

# **IINAZIONE** ONTRASTO 0.6598

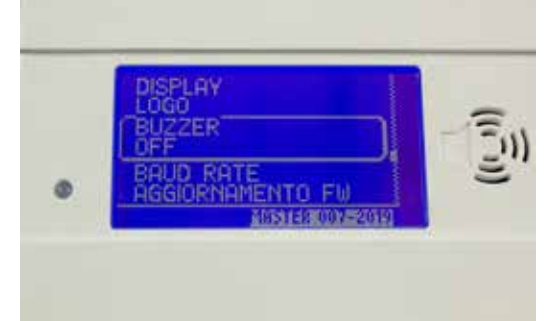

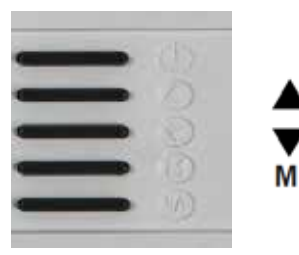

Selezionare con le frecce l'illuminazione o contrasto desiderato. Una volta selezionato premere (M)

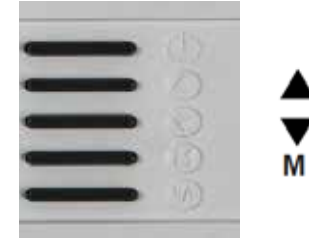

Selezionare con le frecce(ON/OFF) Una volta selezionato premere (M)

Si può disattivare o attivare il buzzer del display.

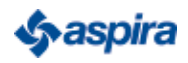

Si può sceglire la velocità del MOD BUS RS 485 (Baud Rate) (115200)/(19200)(9600) Standard (115200)

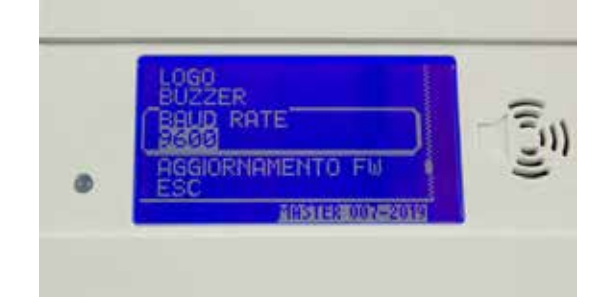

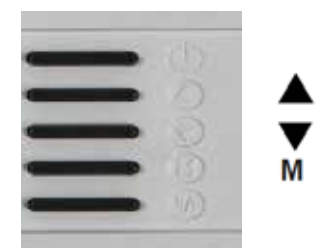

Selezionare con le frecce la velocità desiderata . Una volta selezionato premere (M)

Una volta finito le varie impostazioni, impostare la dicitura ESC per attivare tut le impostazioni.

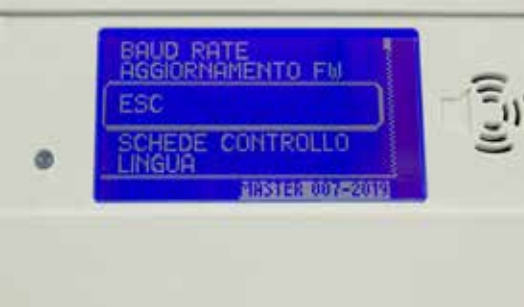

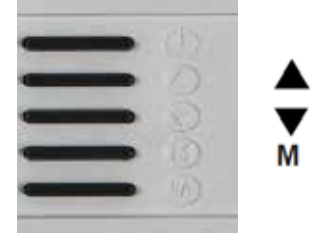

Selezionare con le frecce, la scritta ESC. Una volta selezionato premere (M)

Attenzione, se compare la scritta ERRORE di COMUNICAZIONE bisogna configuare la scheda del recuperatore untilizzando lo SWITCH 6-7 presente a bordo della scheda (SW1) con la stessa velocità del Display. Le modifiche fanno effettuate con il sistema disalimentato.

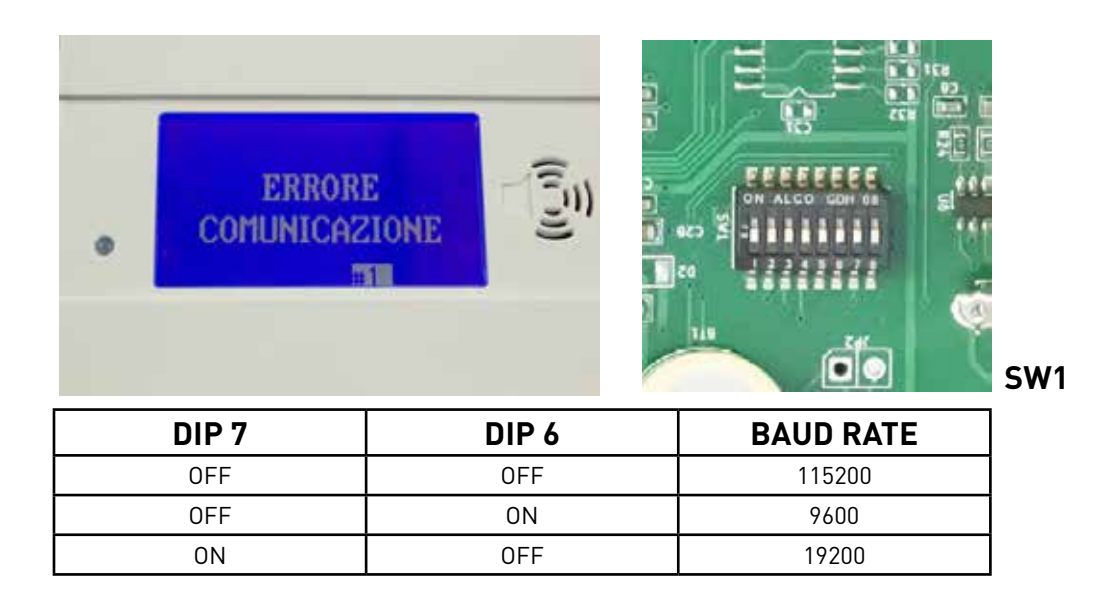

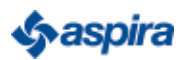

#### Per accedere a questo MENU premuto il tasto ( M ) seguito in contemporaneamente dal tasto B/P per 15 secondi

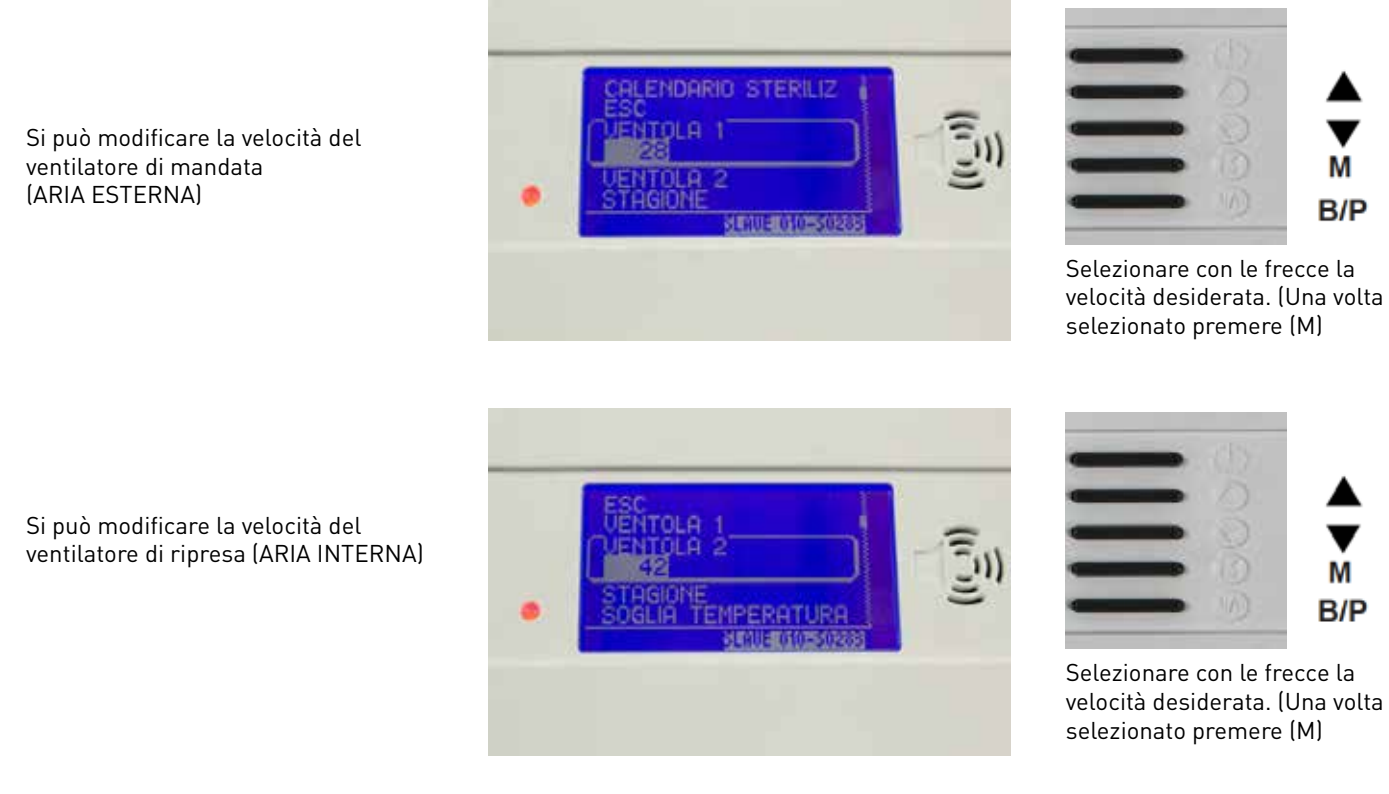

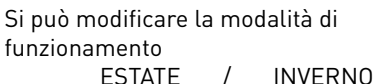

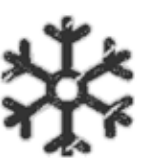

ATTENZIONE in modalità INVERNO se si preme il tasto OFF la macchina si arresta dopo 40 secondi .

Si può modificare la temperatura di riferimento, batteria di riscaldamento/raffreddamento opzionale temp °C min- 20 Max + 80

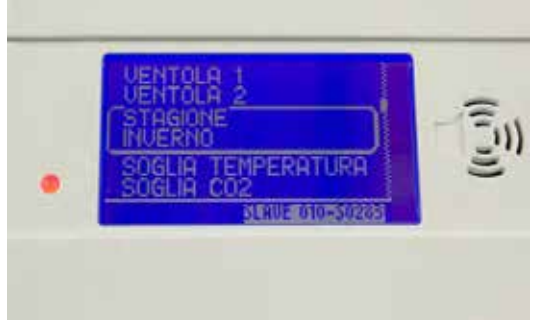

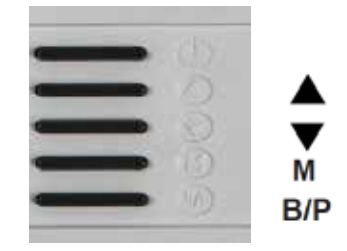

м B/P

М  $B/P$ 

Selezionare con le frecce la modalità desiderata. (Una volta selezionato premere (M)

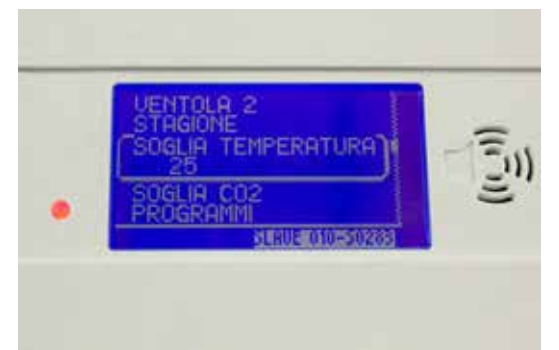

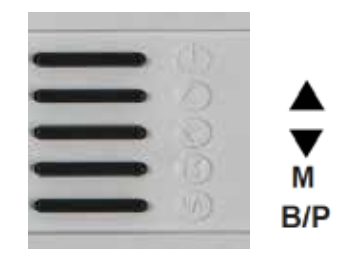

Selezionare con le frecce la modalità desiderata. (Una volta selezionato premere (M)

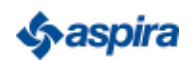

#### Per accedere a questo MENU premuto il tasto ( M ) seguito in contemporaneamente dal tasto B/P per 15 secondi.

Soglia di riferimento PPM (Co2) la soglia standart da 600/800 il funzionamento avviene solo in modalità automatica.

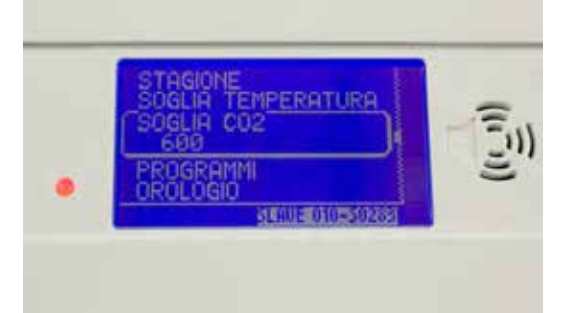

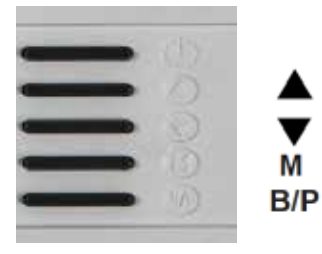

Selezionare con le frecce l'opzione desiderata. Una volta selezionato premere (M)

Si può selezionare 2 tipi di sonda la stadart 2000 ppm oppure la sonda 5000 ppm oppure si può escludere tutte le sonde in modalità NO

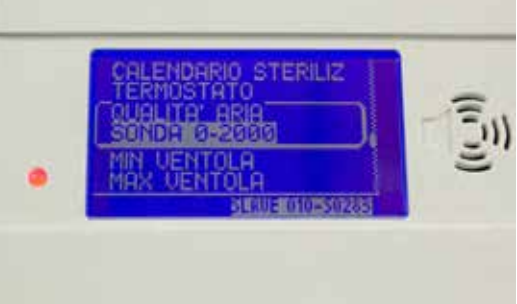

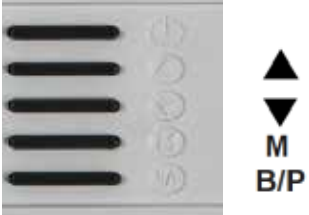

Selezionare con le frecce la opzione desiderata 2000/5000 ppm, oppure NO. Una volta selezionato premere (M)

Si può attivare o disattivare la opzione Themostato. ATTENZIONE se si attiva la modalità TERMOSTATO non sarà più possibile attivare la macchina dal display, ma solo dal termostato, oppure contatto remoto.

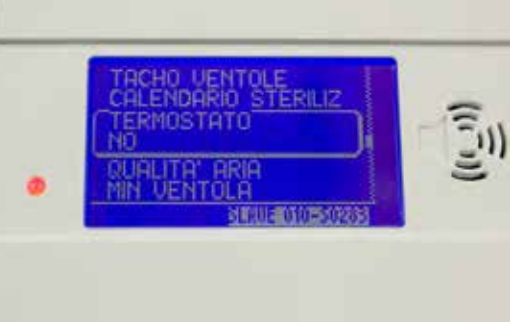

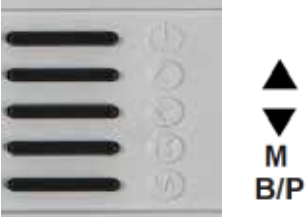

Selezionare con le frecce la opzione desiderata. (NO= /SI) Una volta selezionato premere (M)

Prima di programmare la macchina impostare ora e data giorno\_mese\_anno

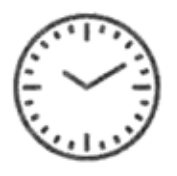

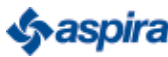

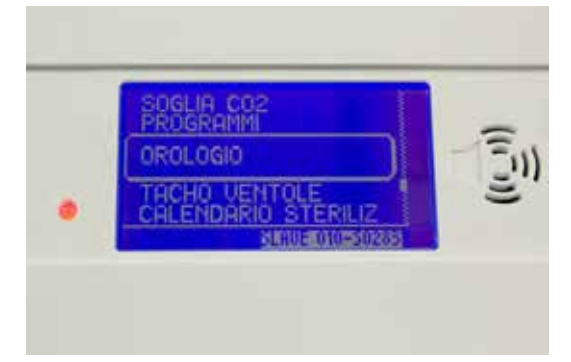

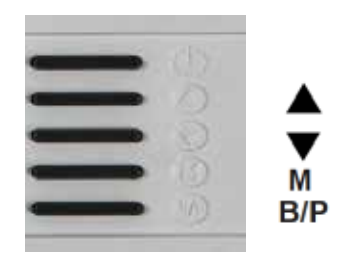

Selezionare con le frecce la opzione desiderata . Una volta selezionato premere (M)

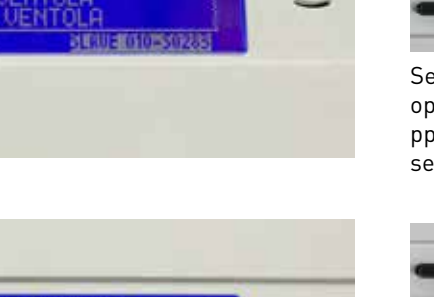

#### Per accedere a questo MENU premuto il tasto ( M ) seguito in contemporaneamente dal tasto B/P per 15 secondi

OROLOGIO.

08/02/2021  $15:07$ 

m

MPERATURA

**TOLF** 

PROGRAMM

Prima di programmare la macchina impostare ora e data giorno\_mese\_anno

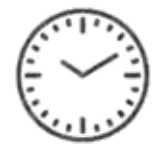

Si può selezionare opzione Programmi

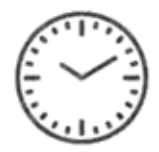

Si possono programmare due programmi giornalieri. esempio: lunedì accensione alle 08-00 spegnimento alle 12-00 accensione alle 13-00 spegnimento 17-00 per tutta la settimana.

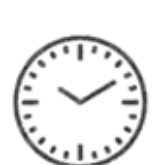

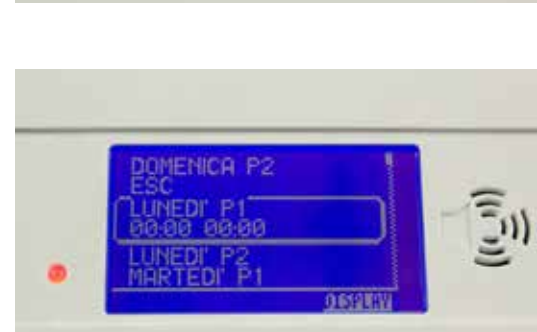

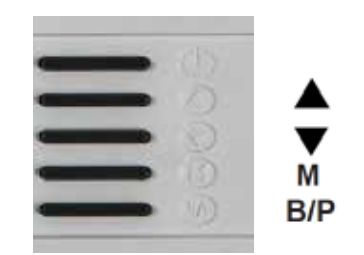

Selezionare con le frecce il GIORNO. Una volta selezionato il cursore lampeggia premere (M) per memorizzarlo. Premere nuovamente la freccia giù per selezionare il MESE / ANNO / ORE / SECONDI una volta finito Premere OK

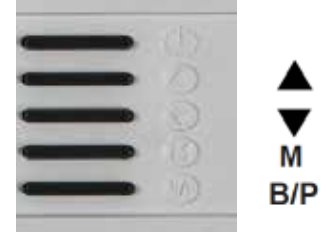

Selezionare con le frecce la opzione desiderata. (Una volta selezionato premere (M)

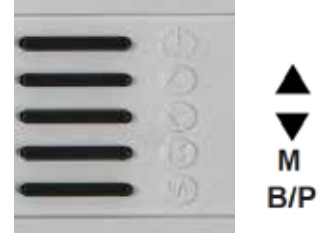

Selezionare con le frecce la opzione desiderata. (Una volta selezionato premere (M) poi ESC

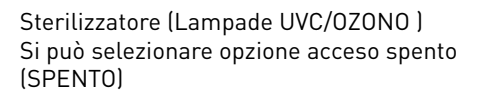

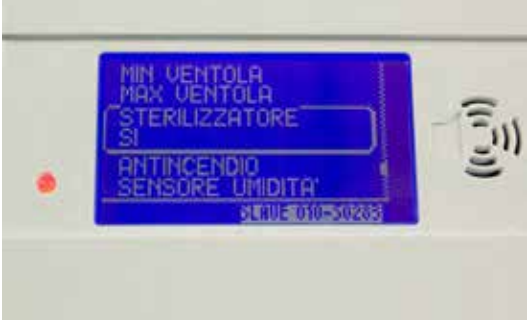

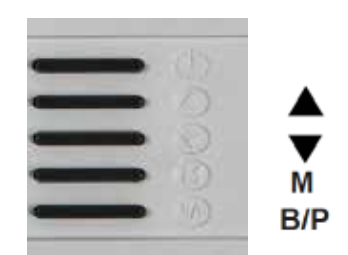

Sterilizzatore (Lampade UVC/OZONO) Si può selezionare opzione acceso spento (SPENTO)

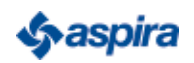

#### Per accedere a questo MENU premuto il tasto ( M ) seguito in contemporaneamente dal tasto B/P per 15 secondi

Utilizzare solo con sanificatore (facoltativo)

LAMPADE UVC

OZONO

(DURANTE LA SANIFI-CAZIONE NON CI DEVE ESSERE PERSONALE ALL'INTERNO DEL LOCALE.)

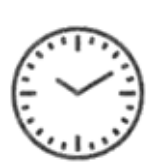

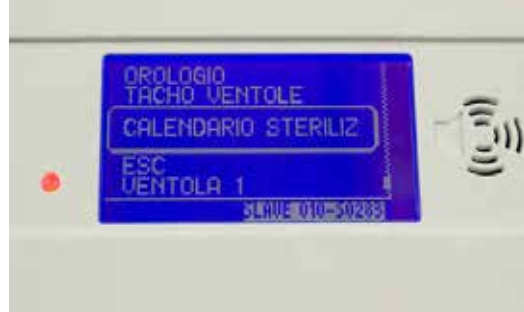

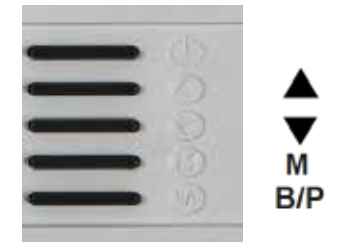

Selezionare con le frecce la opzione desiderata . ( Una volta selezionato premere (M)

Utilizzare solo con sanificatore (facoltativo). Si possono programmare due programmi giornalieri: esempio : lunedì accensione alle 20-00 spegnimento alle 22-00 accensione alle 01-00 spegnimento 02-00 MAX 2 ore per tutta la settimana.

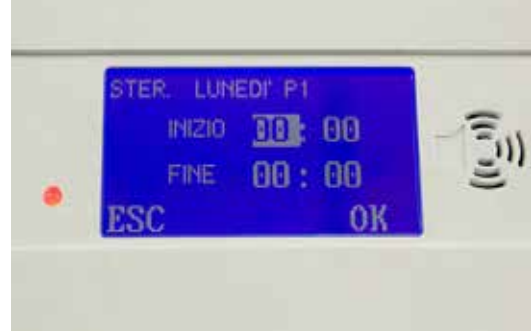

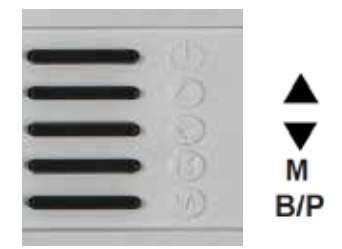

Selezionare con le frecce la opzione desiderata. (Una volta selezionato premere (M) poi OK

Utilizzare solo con sensore di umidità (facoltativo) se attivata senza sonda , darà un valore 0 sul display

Utilizzare sensore da 0\_10 Volt

Utilizzare solo con sistema di antincendio del locale, dove e richiesto. Utilizzare Pin N-°8 della scheda contatto( NO) normalmente aperto. In caso di incendio il Recuperatore si arresta.

Uscirà una scritta sul display ALLARME ANTINCENDIO

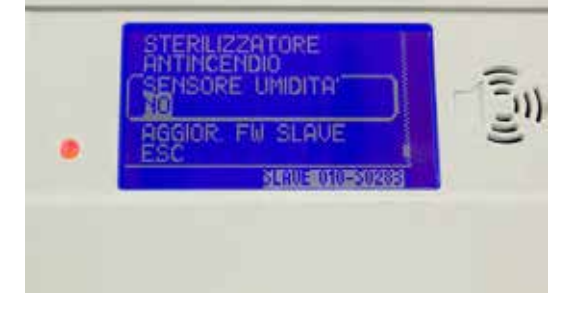

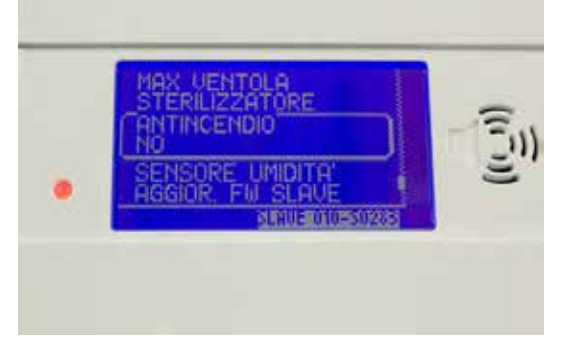

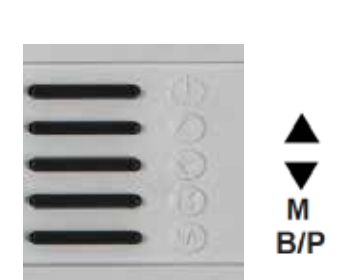

Selezionare con le frecce la opzione SI/NO (Una volta selezionato premere (M)

М B/P

Selezionare con le frecce la opzione SI/NO (Una volta selezionato premere (M)

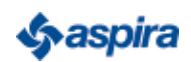

#### Per accedere a questo MENU premuto il tasto ( M ) seguito in contemporaneamente dal tasto B/P per 15 secondi

Menù installatore Regolazione del minimo dei due ventilatori , si consiglia di non modificare mai sotto il 20 %

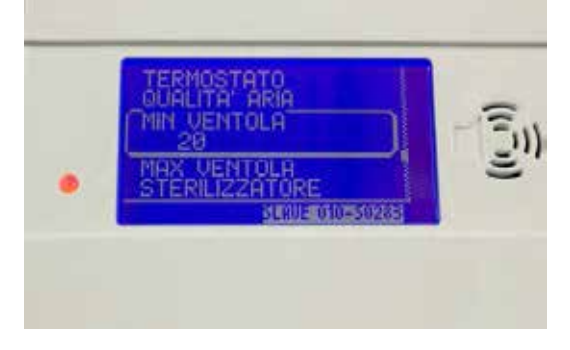

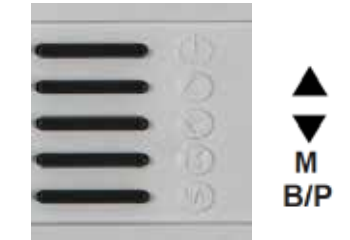

Selezionare con le frecce l'opzione desiderata. ( Una volta selezionato premere (M)

#### Menù installatore

Regolazione del massimo dei due ventilatori : una volta modificato la velocità del ventilatore, esempio: 80% Non sarà possibile dal menu utente andare oltre 80% su tutti due iventilatori (MANDATA/RIPRESA)

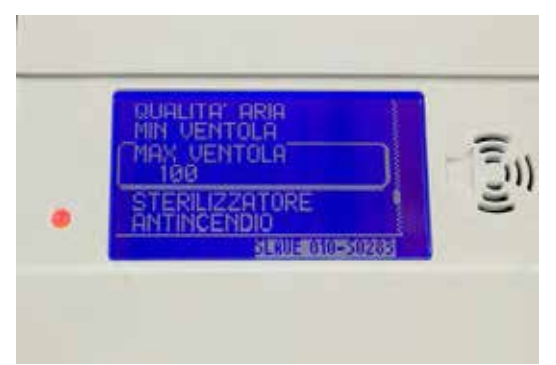

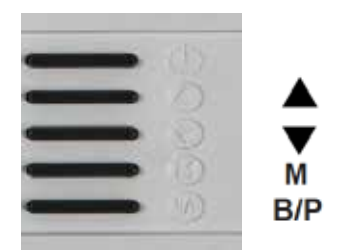

Selezionare con le frecce l'opzione desiderata. ( Una volta selezionato premere (M)

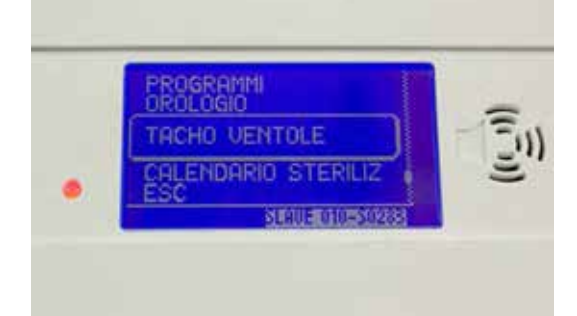

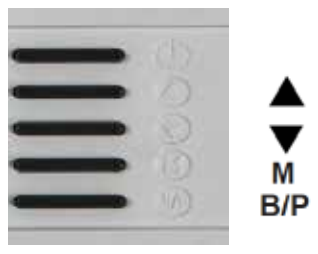

Selezionare con le frecce l'opzione desiderata. ( Una volta selezionato premere (M)

Menù installatore

TACHO VENTOLE

Menù installatore

TACHO VENTOLE VENTOLA 1 INDICA la frequenza in HZ del ventilatore Mandata VENTOLA 2 INDICA la frequenza in HZ del ventilatore Ripresa

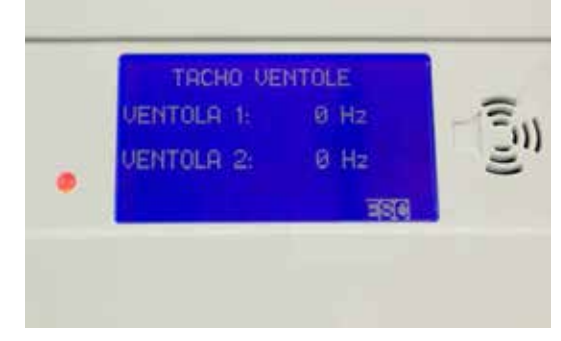

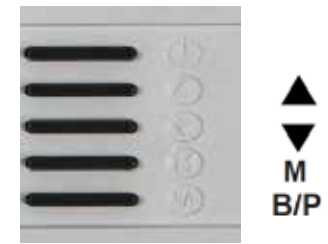

Selezionare con le frecce l'opzione desiderata. (Una volta selezionato premere ESC.

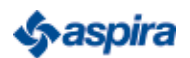

Caratteristiche

## 8 - SISTEMA - DESCRIZIONE PROTOCOLLO MODBUS UTILIZZATO NEL-LA COMUNICAZIONE TRA SCHEDA DISPLAY E SCHEDA DI CONTROLLO (FW00071 – FW00055)

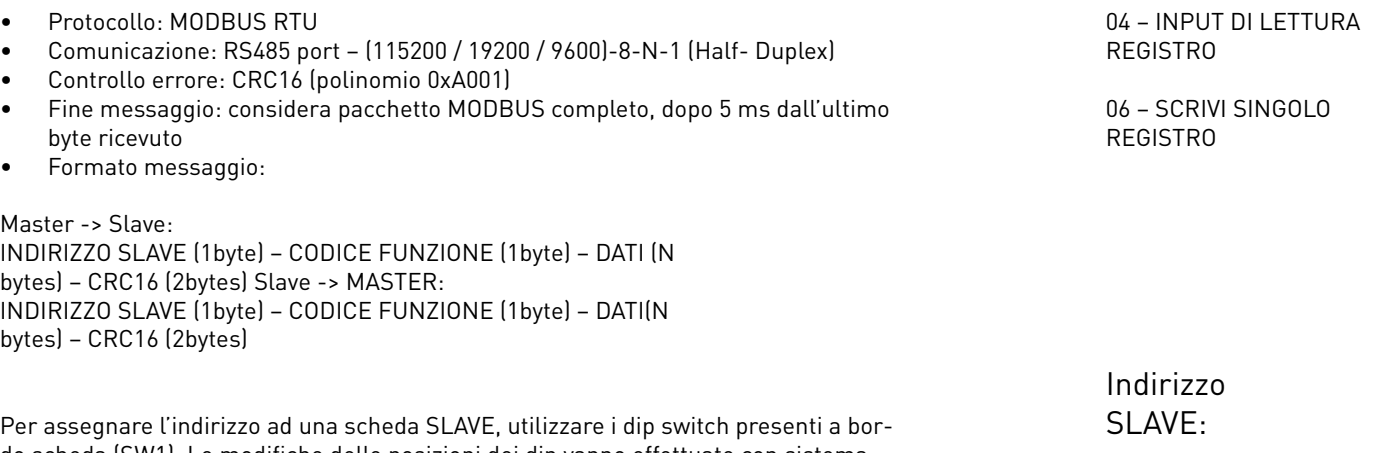

do scheda (SW1). Le modifiche delle posizioni dei dip vanno effettuate con sistema disalimentato. Non utilizzare SLAVE con lo stesso indirizzo nello stesso sistema. Non utilizzare indirizzi di scheda superiori al numero di schede gestite dalla scheda display (MASTER).

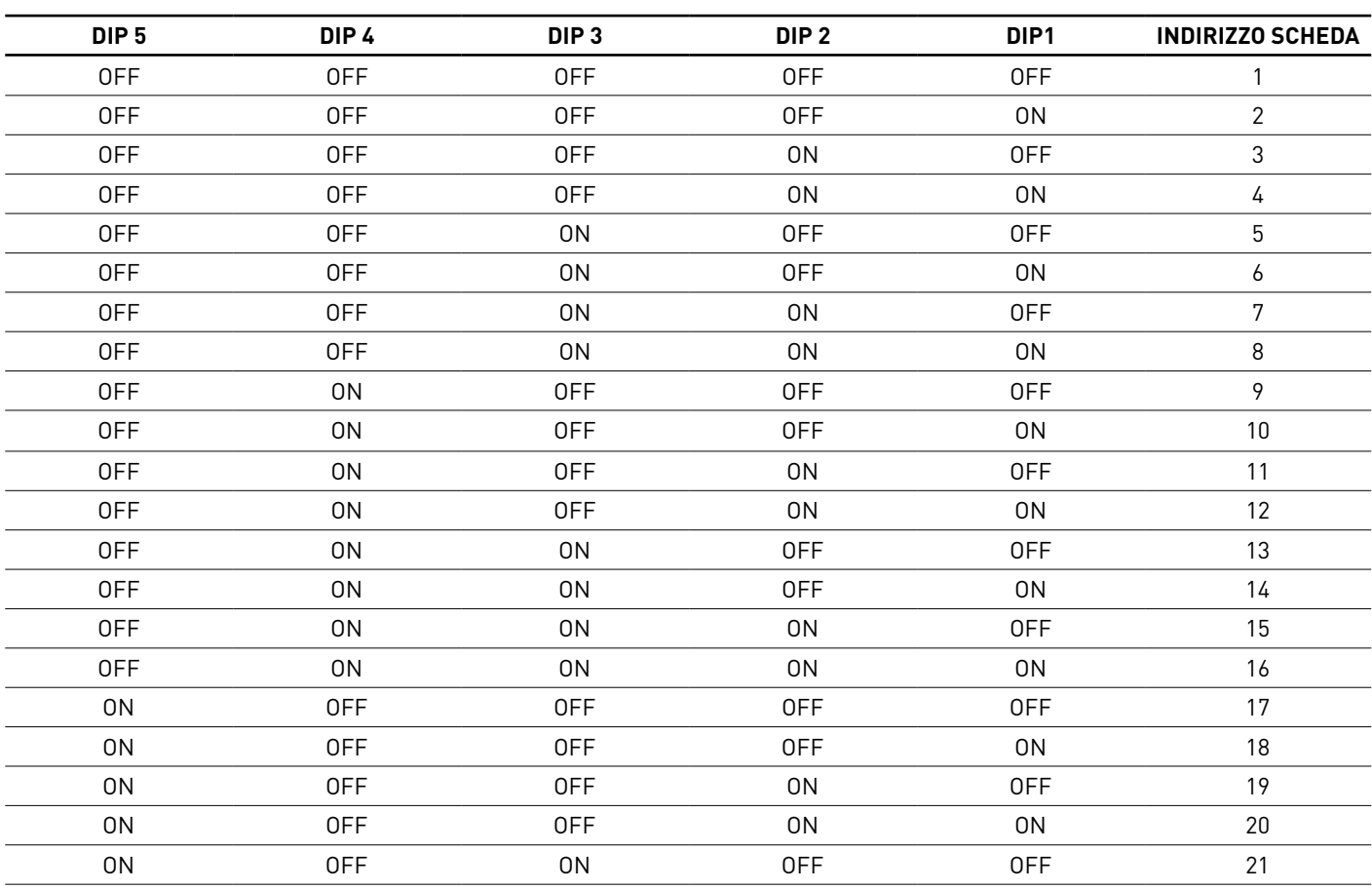

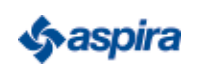

Funzioni gestite:

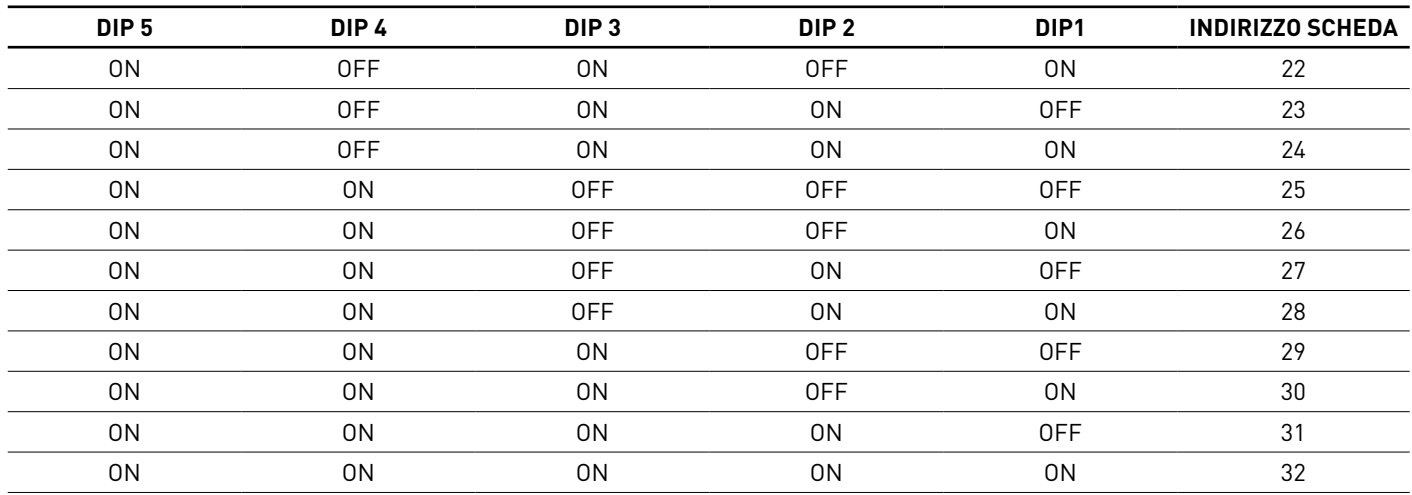

\*La revisione hardware S0242 non ha il DIP5 quindi l'indirizzo massimo su queste schede è 16.

#### **Velocità di comunicazione:**

Per impostare il baud rate di una scheda SLAVE, utilizzare i dip switch 6 e 7 presenti a bordo scheda (SW1). Le modi iche delle posizioni dei dip vanno effettuate con sistema disalimentato. Impostare lo stesso baud rate con igurato sulla scheda display (MASTER), attraverso il menu di configurazione.

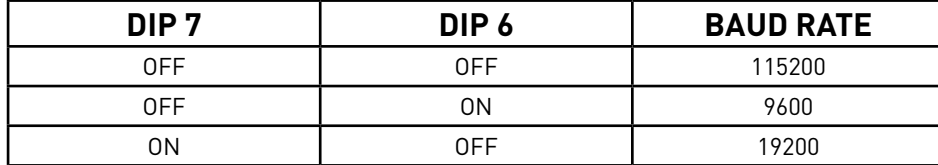

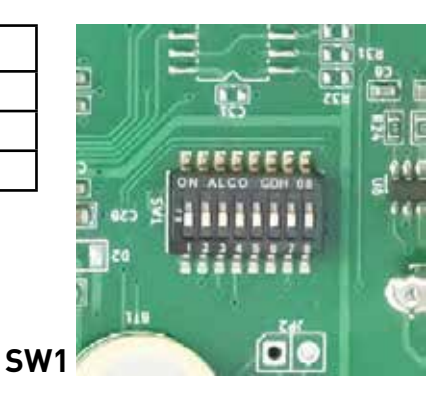

Registri: \*La revisione hardware S0242 non ha DIP6 e DIP7 quindi il baud rate su queste schede è fisso a 115200.

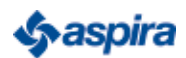

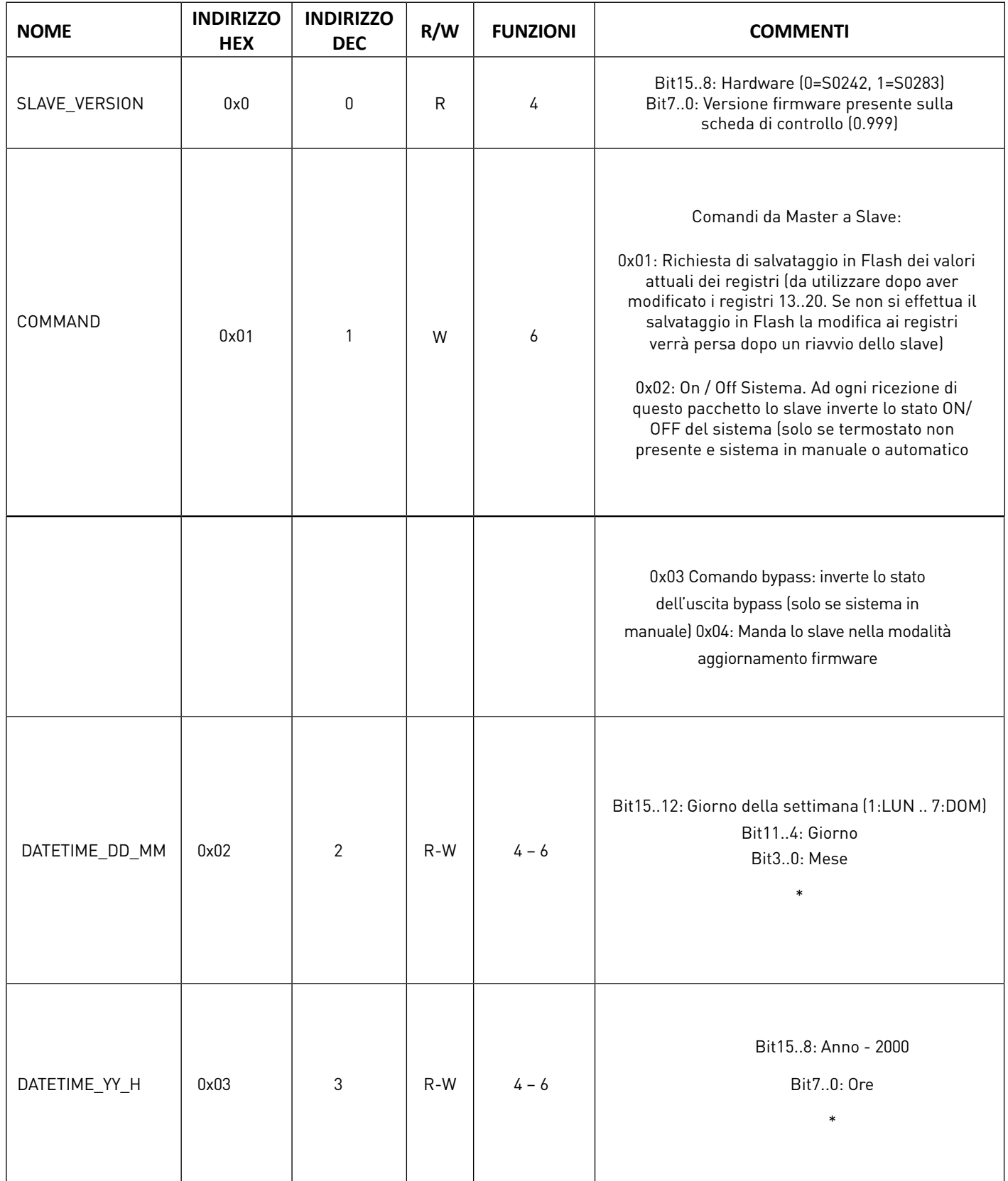

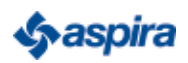

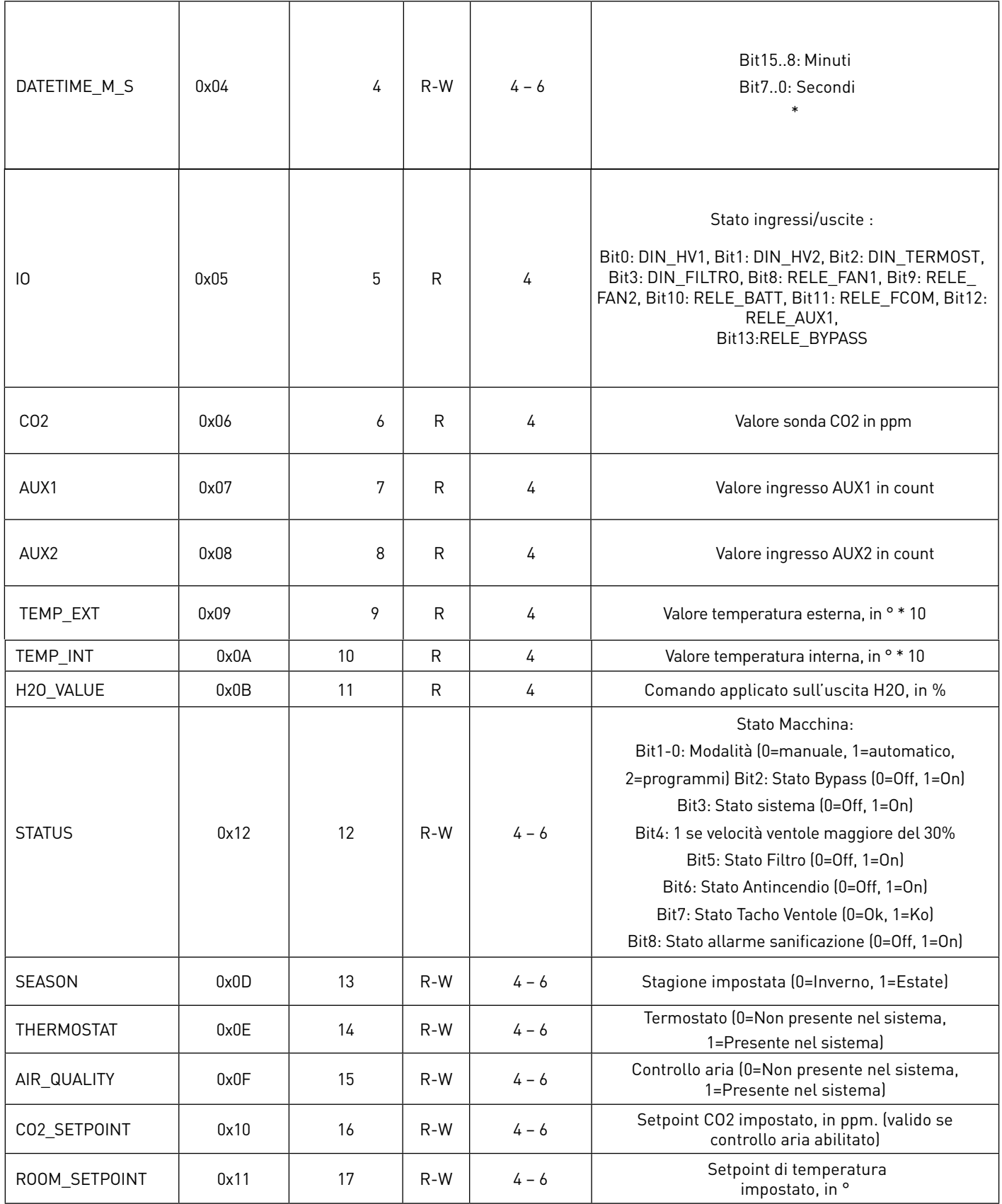

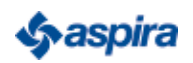

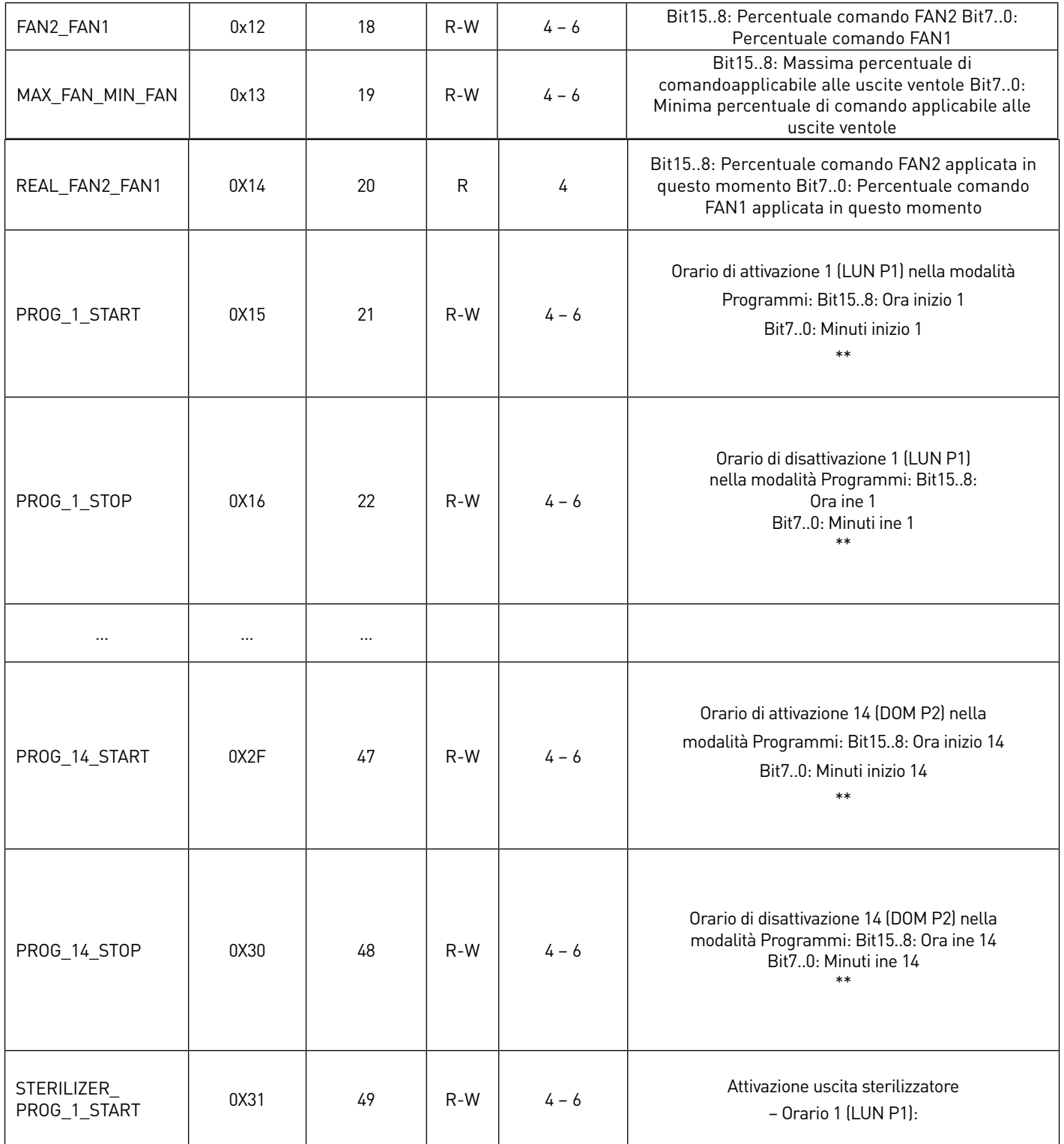

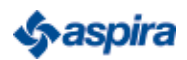

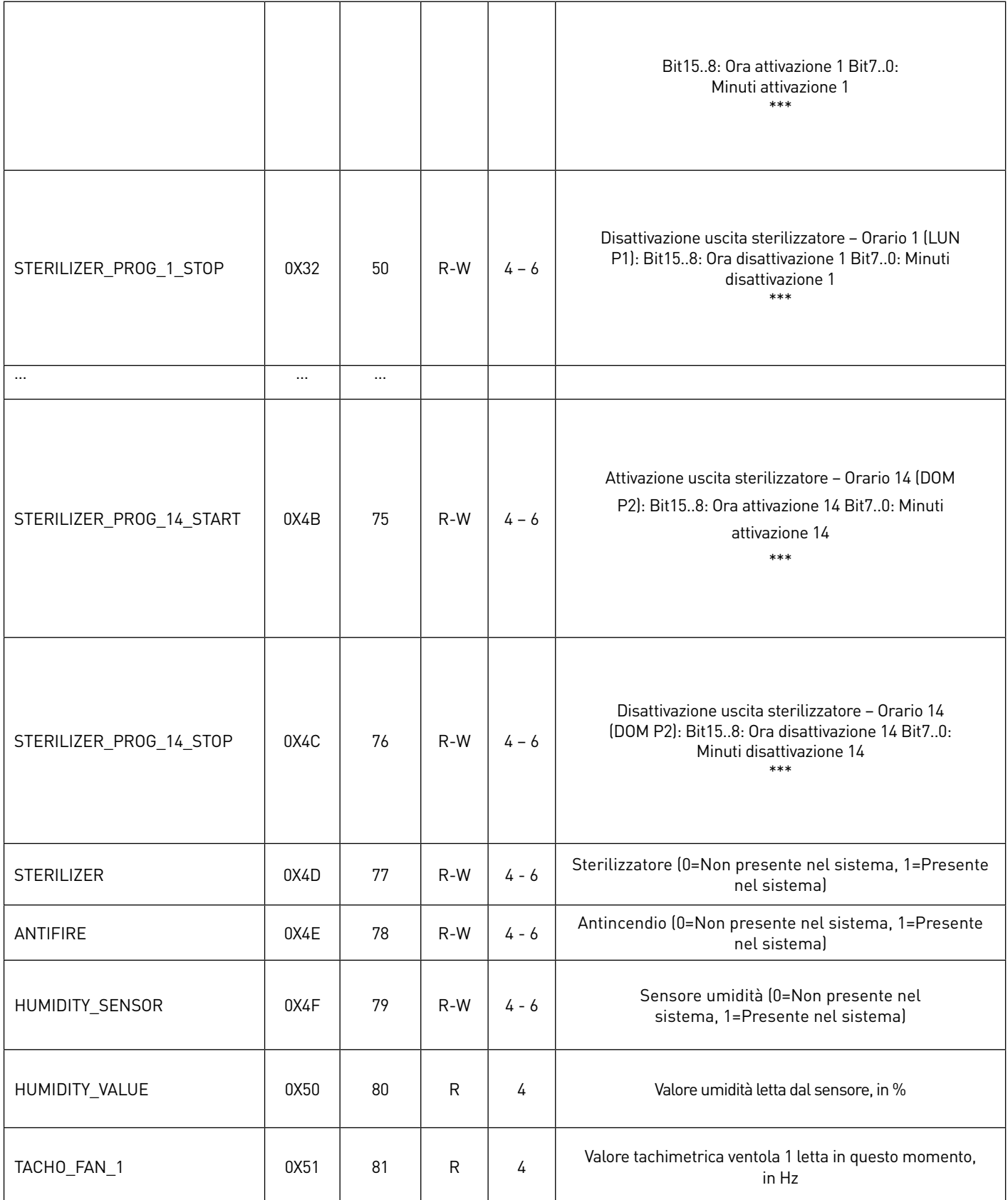

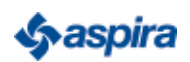

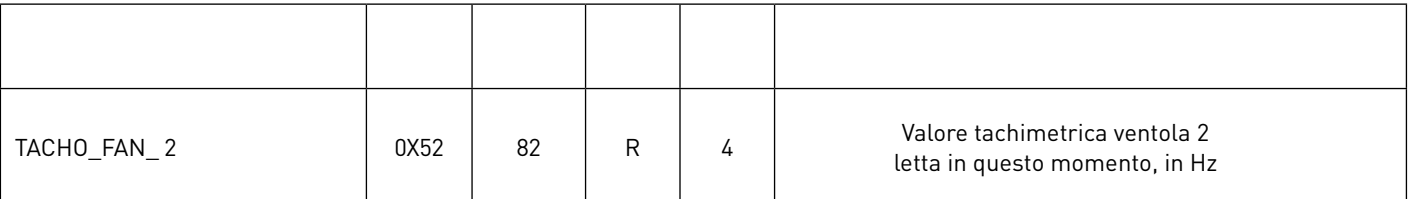

\* I registri DATE\_TIME\_X\_X vanno sempre impostati in blocco rispettando il seguente ordine: Set DATETIME\_DD\_MM Set DATETIME\_Y\_H Set DATETIME\_M\_S

\*\* Ogni programma va scritto in blocco rispettando il seguente ordine: Set PROG\_N\_START Set PROG\_N\_STOP

\*\* Ogni orario sterilizzatore va scritto in blocco rispettando il seguente ordine: Set STERILIZER\_PROG\_N\_START Set STERILIZER PROG\_N\_STOP 82 ASSEMBLAGGIO

## 9 - SMALTIMENTO

ATTENZIONE: Informazione importante per lo smaltimento ecosostenibile dell'apparecchio.

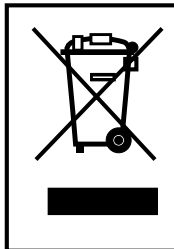

Il simbolo del cassonetto barrato riportato sull'apparecchiatura indica che il prodotto alla fine della propria vita utile deve essere raccolto separatamente dagli altri rifiuti.

L'utente dovrà, pertanto, conferire l'apparecchiatura giunta a fine vita agli idonei centri di raccolta differenziata dei rifiuti elettronici ed elettrotecnici, oppure riconsegnarla al rivenditore al momento dell'acquisto di una nuova apparecchiatura di tipo equivalente, in ragione di uno a uno. L'adeguata raccolta differenziata per l'avvio successivo dell'apparecchiatura dismessa al riciclaggio, al trattamento e allo smaltimento ambientalmente compatibile contribuisce ad evitare possibili effetti negativi sull'ambiente e sulla salute e favorisce il riciclo dei materiali di cui è composta l'apparecchiatura. Lo smaltimento abusivo del prodotto da parte dell'utente comporta l'applicazione delle sanzioni amministrative di cui al D.Lgs. n. 22/1997" (articolo 50 e seguenti del D.Lgs. n. 22/1997).

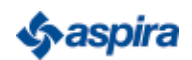

5679951D 5679951D

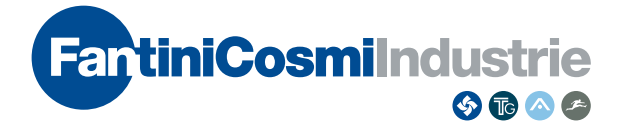

#### **FANTINI COSMI S.p.A.**

Via dell'Osio, 6 20049 Caleppio di Settala, Milano - ITALY Tel. +39 02 956821 | Fax +39 02 95307006 | info@fantinicosmi.it www.fantinicosmi.it